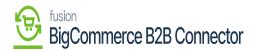

## Managing Common Configuration

Upon applying for the license, the most important step is to configure through the Common Configuration. Under the **[Configuration]**, you will have an option of **[Common Configuration]** as shown below.

| Acumatica                                                                                     | Search Q                                                                                                    |                                                                                                    |                                                                                                    | Revision Two Products<br>Products Wholesale                                                  | 11/22/2023<br>9:33 PM | <b>~</b> ⑦ | 💄 admin admin 🗸   |
|-----------------------------------------------------------------------------------------------|----------------------------------------------------------------------------------------------------|----------------------------------------------------------------------------------------------------|----------------------------------------------------------------------------------------------------|----------------------------------------------------------------------------------------------|-----------------------|------------|-------------------|
| \$ Banking                                                                                    | Commerce Connector                                                                                                    |                                                                                                    |                                                                                                    |                                                                                              | Д                     | ŵ ×        | OMIZATION TOOLS . |
| <ul> <li>Projects</li> <li>Payables</li> <li>Receivables</li> <li>Sales Orders</li> </ul>     | Configuration<br>Initialization<br>Substitute Lists<br>Connector Configurations<br>Refresh Token<br>License<br>☆ Common Configuration | APIs<br>Product Schema<br>Category Schema<br>Customer Schema<br>Product Data<br>Category Data<br>Customer Data | Real Time-Processes<br>Master Data Sync<br>Product<br>Template Items<br>Kit Items<br>Pricing<br>Inventory | Batch Processes<br>Master Data<br>Product<br>Category<br>Customer<br>Sales Order<br>Shipment |                       |            |                   |
| <ul> <li>➡ Purchases</li> <li>➡ Inventory</li> <li>▲ Payroll</li> <li>⊘ Dashboards</li> </ul> | Schema Management<br>Product<br>Category<br>Customer                                                                                  | Order Data                                                                                                    | Sales Prices<br>Category<br>Customer<br>Order<br>Shipment<br>Order Status<br>Entitly Delete Action        | Invoice<br>Report<br>Logs<br>Other<br>UpdatePrimaryLocation                                  |                       |            |                   |
| Commerce Connec Commerce More Items                                                           |                                                                                                    |                                                                                                    | Clear Logs<br>Customer Contact<br>Customer Locations<br>Invoice                                           |                                                                                              |                       |            |                   |

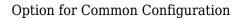

Upon clicking on the **[Common Configuration]** you will be redirected to the following screen.

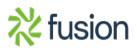

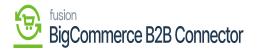

| Acumatica                    | Search C                   | ප ල |                            |          | Revision Two Products<br>Products Wholesale | 11/22/2023<br>9:36 PM | 0     | 💄 admin     | n admin 🗸 |
|------------------------------|----------------------------|-----|----------------------------|----------|---------------------------------------------|-----------------------|-------|-------------|-----------|
| S Banking                    | Common Configuration       |     |                            |          |                                             | NOTES FIL             | ES CU | STOMIZATION | TOOLS -   |
| ¥ =====;;;                   | □ 0                        |     |                            |          |                                             |                       |       |             |           |
| Projects                     | COMMON CONFIGURATION       |     |                            |          |                                             |                       |       |             |           |
| <ul> <li>Payables</li> </ul> | CONNECTION SETTINGS        |     | <br>INDIVIDUAL SYNC STATUS |          |                                             |                       |       |             |           |
|                              | Check Process Time(S):     | 10  | 0 + × H                    |          |                                             |                       |       |             |           |
| Receivables                  | Process Sleep Time(S):     | 5   | Action Type Description    | Active   |                                             |                       |       |             |           |
|                              | SET CLEAR LOG PREFERENECES |     | > Master Data Sync         | 2        |                                             |                       |       |             |           |
| Sales Orders                 | Activate Clear Log Process |     | Product Sync               |          |                                             |                       |       |             |           |
| Purchases                    |                            |     | Product Status Sync        | 1        |                                             |                       |       |             |           |
|                              |                            |     | Pricing Sync               | 2        |                                             |                       |       |             |           |
| linventory                   |                            |     | Inventory Sync             |          |                                             |                       |       |             |           |
|                              |                            |     | Sales Prices Sync          | 2        |                                             |                       |       |             |           |
| 2 <sup>\$</sup> Payroll      |                            |     | Item Sales Category Sync   | <b>I</b> |                                             |                       |       |             |           |
|                              |                            |     | Customer Sync              | V        |                                             |                       |       |             |           |
| 🕜 Dashboards                 |                            |     | Order Sync                 | 2        |                                             |                       |       |             |           |
|                              |                            |     | Order Status Sync          | V        |                                             |                       |       |             |           |
| Commerce Connec              |                            |     | Shipment Sync              | V        |                                             |                       |       |             |           |
|                              |                            |     | Order Lookup Sync          |          |                                             |                       |       |             |           |
| Commerce                     |                            |     | Customer Contact Sync      |          |                                             |                       |       |             |           |
|                              |                            |     | Customer Location Sync     |          |                                             |                       |       |             |           |
| More Items                   |                            |     | Invoice Sync               | V        |                                             |                       |       |             |           |
|                              |                            |     | Delete Sync                | V        |                                             |                       |       |             |           |

In the KCF configuration, you need to select the entities under the **[Individual Sync Status**]. You need to select the Action type Description then only you can select it in the B2B configuration. This is the first and mandatory step after the licensing process. The individual list of syncs which are related to B2B is as follows:

- 1. Master Data Sync
- 2. Product Sync
- 3. Product Status Sync
- 4. Pricing Sync
- 5. Inventory Sync
- 6. Sales Process Sync
- 7. Item Sales Category
- 8. Customer Sync
- 9. Order Sync
- 10. Order Status Sync
- 11. Shipment Sync
- 12. Order Lookup Sync
- 13. Customer Contact Sync
- 14. Customer Location Sync
- 15. Invoice Sync
- 16. Delete Sync

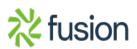